# **Istruzioni operative per la consultazione dei dati NSIS previsti dal D.L. 113/2016, art. 21, c.4 (Anni 2012-2015)**

\_\_\_\_\_\_\_\_\_\_\_\_\_\_\_\_\_\_\_\_\_\_\_\_\_\_\_\_\_\_\_\_\_\_\_\_\_\_\_\_\_\_\_\_\_\_\_\_\_\_\_\_\_\_\_\_\_\_\_\_\_\_\_\_\_\_\_\_\_\_\_\_\_\_\_\_\_\_\_\_

## **Sommario**

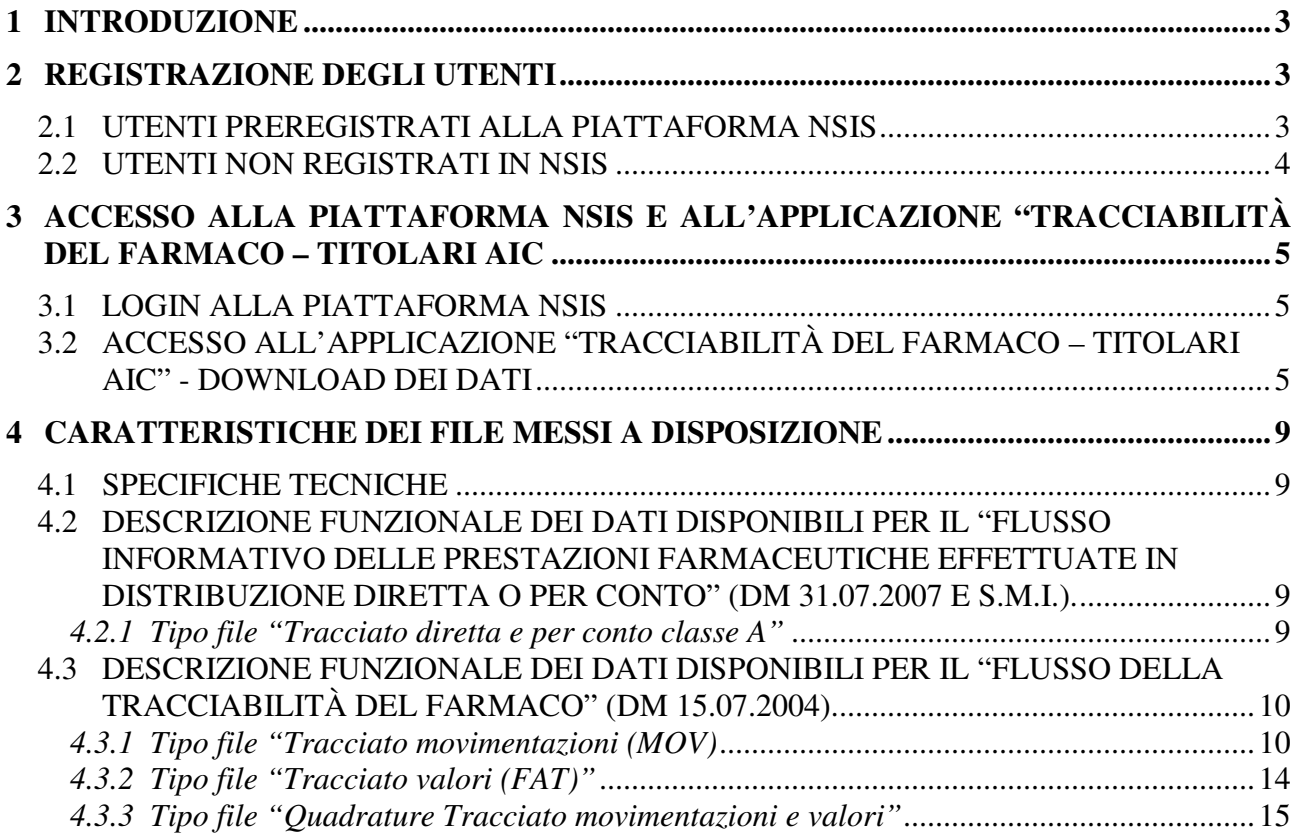

## **1 Introduzione**

Il presente documento costituisce il manuale operativo per la consultazione dei dati NSIS previsti dal D.L. 113/2016, art. 21, c.4.

L'applicazione che consente il download dei dati di ciascuna Azienda farmaceutica è "Tracciabilità del Farmaco – Titolari AIC". A questa applicazione hanno accesso gli utenti registrati in NSIS, autorizzati ad accedere all'applicazione stessa e dotati del profilo "Responsabili del Controllo (RdC)".

### **2 Registrazione degli utenti**

#### *2.1 Utenti preregistrati alla piattaforma NSIS*

Tutti gli utenti delle Aziende farmaceutiche che hanno accesso ai Sistemi Informatici di AIFA alla data del 5 luglio 2016, saranno automaticamente preregistrati alla piattaforma NSIS. Per completare la registrazione sarà necessario avere attiva una connessione dati e seguire le istruzioni contenute nella mail proveniente dall'indirizzo: **registrazione\_new@sanita.it,** con Oggetto: **Servizio di registrazione Ministero della Salute** 

La mail riporta un messaggio del tipo:

*La Sua registrazione è stata confermata e sarà operativa tra qualche minuto! Le Sue credenziali di accesso al sistema sono:* 

 *CODICE UTENTE: XXXXX PASSWORD: YYYYY CODICE SEGRETO: ZZZZZ* 

*Il Suo CODICE UTENTE rappresenta l'identificativo personale nel sistema NSIS e non verrà mai più modificato.* 

*La Sua PASSWORD dovrà essere modificata al primo accesso al sistema e ad ogni scadenza temporale. Il codice segreto potrà essere utilizzato in caso di smarrimento della Sua Password.* 

*Per rendere il codice segreto di facile utilizzo mnemonico, si prega di accedere all' applicazione "Gestione Profilo Utente", alla voce di menu Gestione Profilo Personale Anagrafica Set Segreto dove, utilizzando inizialmente il codice segreto, potrà impostare una Domanda, nel campo "Domanda/passphrase", con una Risposta segreta, nel campo "Vecchia Passphrase Segreta", che potrà essere successivamente utilizzata per la generazione automatica di una nuova password.* 

*Le ricordiamo che con la registrazione, Lei ha confermato il trattamento dei Suoi dati personali da parte del Ministero ai sensi del Dlgs. 196/2003.* 

*La preghiamo di non rispondere alla presente e-mail, che è stata generata automaticamente dal sistema.*

*Distinti Saluti* 

#### *2.2 Utenti non registrati in NSIS*

Gli utenti che non saranno automaticamente preregistrati alla piattaforma NSIS dovranno contattare il Service Desk di AIFA.

Ad autorizzazione avvenuta gli utenti riceveranno una mail per la conferma della richiesta di registrazione per la consultazione dei dati NSIS:

*Il sistema ha ricevuto la Sua richiesta di registrazione. Si prega di confermare la richiesta di registrazione accedendo al link riportato. A seguito della sua conferma le sarà inviato, sempre nella sua casella di posta, il suo CODICE UTENTE, la sua PASSWORD ed il suo codice segreto per accedere ai servizi.* 

*Click per aprire il collegamento.* 

Aprendo il collegamento, è visualizzata una pagina web che riporta il messaggio "*Registrazione avvenuta con successo. Una mail le comunicherà i suoi USERID e PASSWORD*".

L'utente riceverà quindi una nuova mail dall'indirizzo registrazione\_new@sanita.it con Oggetto: **Conferma avvenuta registrazione**, contenente le ulteriori istruzioni operative per ottenere utenza e password.

Al termine del processo di registrazione, l'utente possiede le credenziali di sicurezza (userid e password) per l'accesso all'applicazione "Tracciabilità del farmaco – Titolari AIC" e, quindi, ai dati resi disponibili per l'Azienda farmaceutica per la quale opera.

E' necessario a questo punto che gli utenti contattino nuovamente il Service Desk di AIFA per consentire il completamento del processo di autorizzazione all'accesso ai dati.

#### *2.3 Note sulle credenziali*

Le utenze per l'accesso al sistema "Tracciabilità del farmaco – Titolari AIC" sono di tipo temporaneo e saranno, pertanto, utilizzate solo ai fini della procedura prevista dal D.L. 113/2016, art. 21, c.5. Conclusa la procedura, le utenze saranno disattivate.

## **3 Accesso alla piattaforma NSIS e all'applicazione "Tracciabilità del farmaco – Titolari AIC**

#### **3.1 Login alla piattaforma NSIS**

L'accesso alla piattaforma NSIS (https://nsis.sanita.it) avviene utilizzando le credenziali (userid e password) ottenute a seguito del completamento del processo di registrazione descritto al paragrafo precedente.

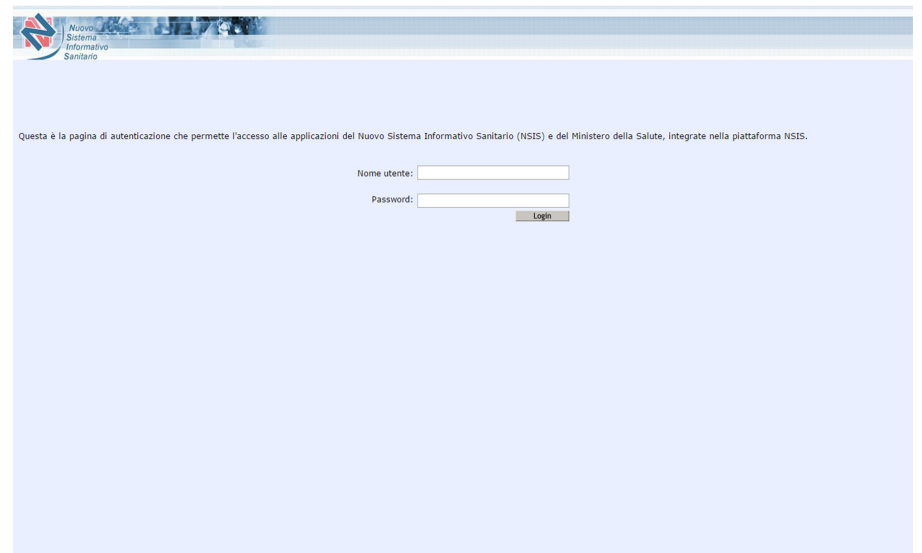

*Figura 1 - pagina di accesso alla piattaforma NSIS*

**ATTENZIONE:** il sistema utilizza i pop-up, quindi per poter funzionare regolarmente le impostazioni del browser **NON** devono bloccare i pop-up.

#### **3.2 Accesso all'applicazione "Tracciabilità del Farmaco – Titolari AIC" - Download dei dati**

Effettuato il login, il sistema presenta la pagina di benvenuto (Figura 2). Sulla sinistra, sarà presente l'applicazione "Tracciabilità del Farmaco – Titolari AIC".

**ATTENZIONE**: l'applicazione sarà visibile solo dal momento dell'apertura della piattaforma AIFA prevista dal D.L. 113/2016, art. 21, c.4,

Ministero della salute Direzione generale della digitalizzazione, del sistema informativo sanitario e della statistica Ufficio IV v. 1.1 del 7 luglio 2016

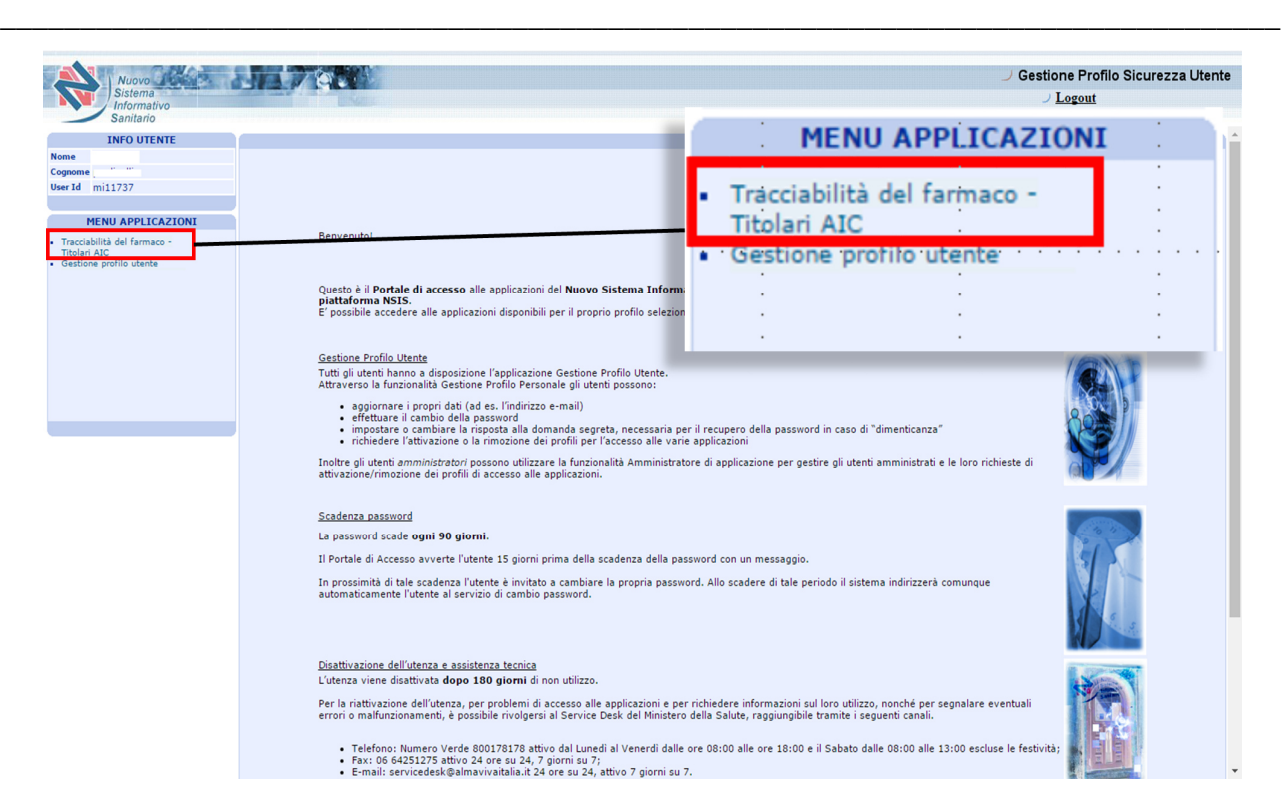

*Figura 2 - Piattaforma NSIS - pagina di benvenuto e link di accesso all'applicazione "Tracciabilità del Farmaco – Titolari AIC"*

Selezionando la voce "Tracciabilità del Farmaco – Titolari AIC" si apre la pagina seguente in una nuova finestra del browser.

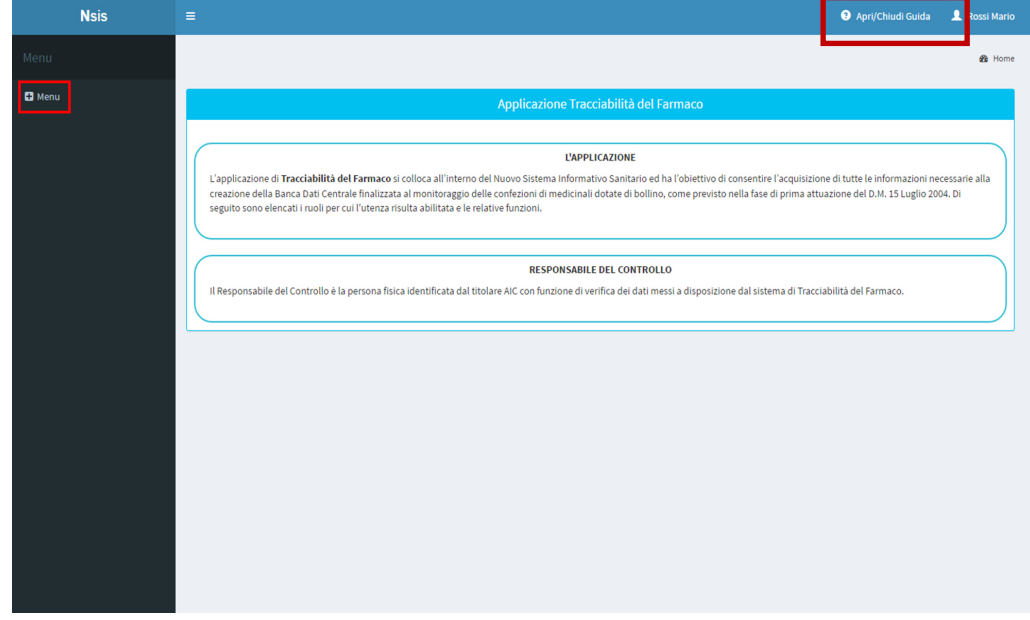

*Figura 3 - Pagine di benvenuto al sistema di "Tracciabilità del Farmaco - titolari AIC"*

Selezionando il tasto *"Apri/Chiudi Guida"* in alto a destra, in ogni momento è possibile attivare/disattivare la descrizione delle funzioni disponibili.

Al fine di effettuare il download dei dati messi a disposizione dall'applicazione, selezionare la voce *"Menu Dati PayBack Download"*

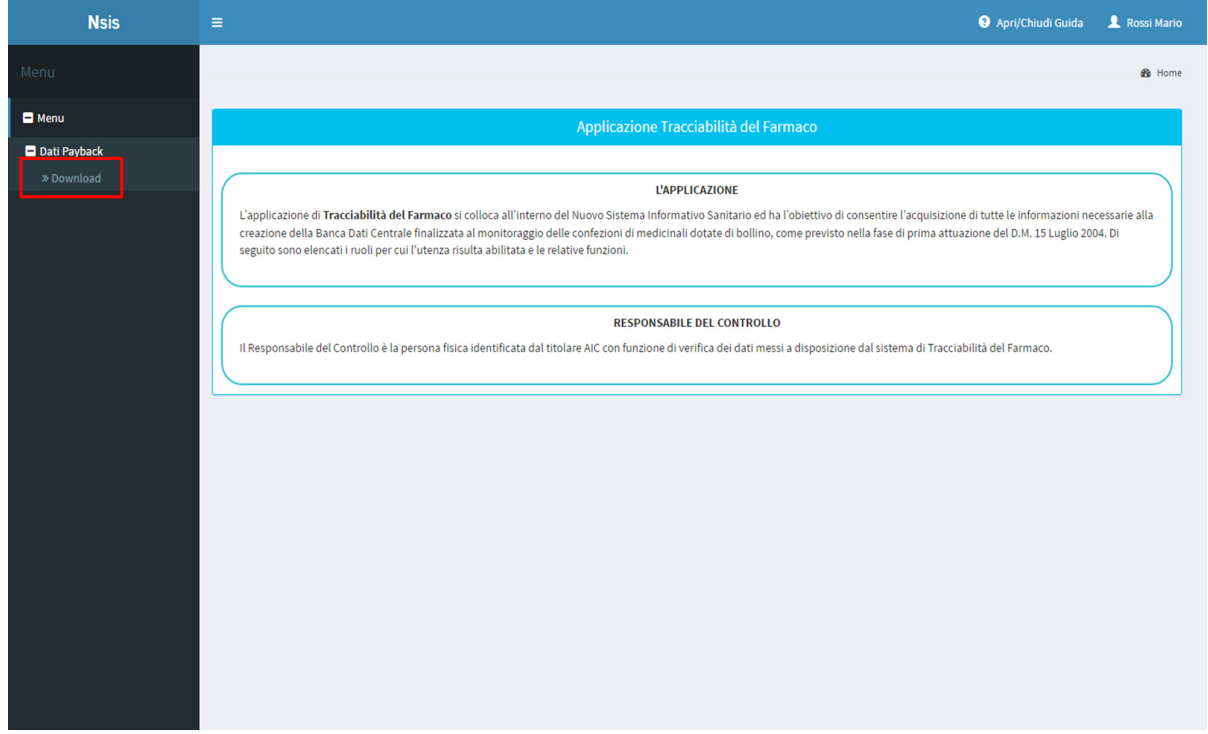

*Figura 4 - Dettaglio voce di menu*

Il sistema mostrerà una pagina simile alla seguente (Figura 5):

Ministero della salute Direzione generale della digitalizzazione, del sistema informativo sanitario e della statistica Ufficio IV v. 1.1 del 7 luglio 2016

\_\_\_\_\_\_\_\_\_\_\_\_\_\_\_\_\_\_\_\_\_\_\_\_\_\_\_\_\_\_\_\_\_\_\_\_\_\_\_\_\_\_\_\_\_\_\_\_\_\_\_\_\_\_\_\_\_\_\_\_\_\_\_\_\_\_\_\_\_\_\_\_\_\_\_\_\_\_\_\_

|                            |                            |                             |        |                                                                                                    |                                        | $\mathbb{H}$ | 命 |
|----------------------------|----------------------------|-----------------------------|--------|----------------------------------------------------------------------------------------------------|----------------------------------------|--------------|---|
| <b>Codice Titolare AIC</b> |                            | <b>Ragione Sociale</b><br>÷ |        |                                                                                                    | Indirizzo                              |              |   |
| Filtra                     | Filtra                     |                             | Filtra |                                                                                                    |                                        |              |   |
| 9998                       |                            | <b>TITOLARE 1</b>           |        |                                                                                                    | INDIRIZZO TITOLARE 1 00000 COMUNE (AA) |              |   |
| 9999                       |                            | <b>TITOLARE 2</b>           |        |                                                                                                    | INDIRIZZO TITOLARE 2 00001 COMUNE (BB) |              |   |
|                            |                            |                             |        | File a disposizione per il download<br>E' possibile scaricare dalla maschera seguente i file dei dati relativi al mese/anno indicato. |                                        | 田 -          |   |
|                            | <b>Codice Titolare AIC</b> | <b>Ragione Sociale</b>      |        | Anno                                                                                                    | <b>Tipo File</b>                       |              |   |
|                            | Filtra                     | Filtra                      |        | Filtra                                                                                                    | Filtra                                 |              |   |
| Download                   | 9998                       | <b>TITOLARE 1</b>           |        | 2015                                                                                                    | tracciato movimentazioni (MOV)         |              |   |
| Download                   | 9999                       | <b>TITOLARE 2</b>           |        | 2015                                                                                                    | tracciato valori (FAT)                 |              |   |
| Download                   | 9999                       | <b>TITOLARE 2</b>           |        | 2015                                                                                                    | tracciato diretta e per conto classe A |              |   |
| Download                   | 9999                       | <b>TITOLARE 2</b>           |        | 2016                                                                                                    | tracciato valori (FAT)                 |              |   |

*Figura 5 - Esempio di pagina per il download dei dati*

Nella tabella presente nella parte superiore della pagina è riportato l'elenco dei Titolari AIC per i quali l'utente può operare.

Nella seconda tabella sono indicati i singoli file messi a disposizione per il download, organizzati per titolare AIC, anno di riferimento e tipologia di tracciato. Selezionando il tasto *"Download"* viene effettuato il download del corrispondente file.

## **4 Caratteristiche dei file messi a disposizione**

#### **4.1 Specifiche tecniche**

 $\overline{a}$ 

I file sono forniti in formato Microsoft Excel con estensione ".xlsx" (estensione di Excel introdotta con la versione 2007 di Microsoft Office).

Le tabelle che seguono indicano la descrizione funzionale dei campi di ogni tipo di file reso disponibile per il download.

#### **4.2 Descrizione funzionale dei dati disponibili per il** *"***Flusso informativo delle prestazioni farmaceutiche effettuate in distribuzione diretta o per conto" (DM 31.07.2007 e s.m.i.).**

#### *4.2.1 Tipo file "Tracciato diretta e per conto classe A"*

Il file contiene i dati aggregati secondo le disposizioni previste dal D.L. 113/2016, art. 21, c.4 e riferiti al **"Flusso informativo delle prestazioni farmaceutiche effettuate in distribuzione diretta o per conto"** (DM 31.07.2007 e s.m.i.). Tutti i codici e le denominazioni riportate di seguito sono aggiornati al mese di riferimento dei dati.

| Campo                   | <b>Codice Campo</b>      | <b>Descrizione Funzionale</b>                      |
|-------------------------|--------------------------|----------------------------------------------------|
| <b>Codice AIC</b>       | CODICE_AIC               | Codice di Autorizzazione all'Immissione in         |
|                         |                          | Commercio del medicinale oggetto di                |
|                         |                          | movimentazione.                                    |
| Classe di               | <b>CLASSE</b>            | Classe di rimborsabilità del medicinale            |
| rimborsabilità          |                          | oggetto di movimentazione. Per il seguente         |
|                         |                          | tracciato è disponibile la classe "A".             |
| Anno di                 | ANNO_RIFERIMENTO         | Anno di riferimento dei dati.                      |
| riferimento             |                          |                                                    |
| Mese di                 | <b>MESE_RIFERIMENTO</b>  | Mese di riferimento dei dati.                      |
| riferimento             |                          |                                                    |
| <b>Regione erogante</b> | <b>REGIONE</b>           | Denominazione della Regione o Provincia            |
|                         |                          | Autonoma erogante la prestazione.                  |
| <b>Codice Azienda</b>   | CODICE_AZIENDA_SANITARIA | Codice <sup>1</sup> della azienda sanitaria che ha |
| Sanitaria erogante      |                          | provveduto all'acquisto o che rileva la            |
|                         |                          | spesa nel proprio CE (Azienda sanitaria            |
|                         |                          | locale o equiparata, Azienda Ospedaliera,          |
|                         |                          | Istituto di Ricovero e Cura a Carattere            |
|                         |                          | scientifico pubblico anche se trasformato in       |
|                         |                          | fondazione,<br>Azienda<br>Ospedaliera              |
|                         |                          | Universitaria integrata con il SSN),               |
|                         |                          | costituito dall'unione tra codice Regione e        |
|                         |                          | codice dell'azienda sanitaria.                     |

<sup>1</sup> Le anagrafi di riferimento sono disponibili sul portale del Ministero della salute, area tematica *"Tracciabilità del farmaco*" → sezione "Anagrafi utilizzate".

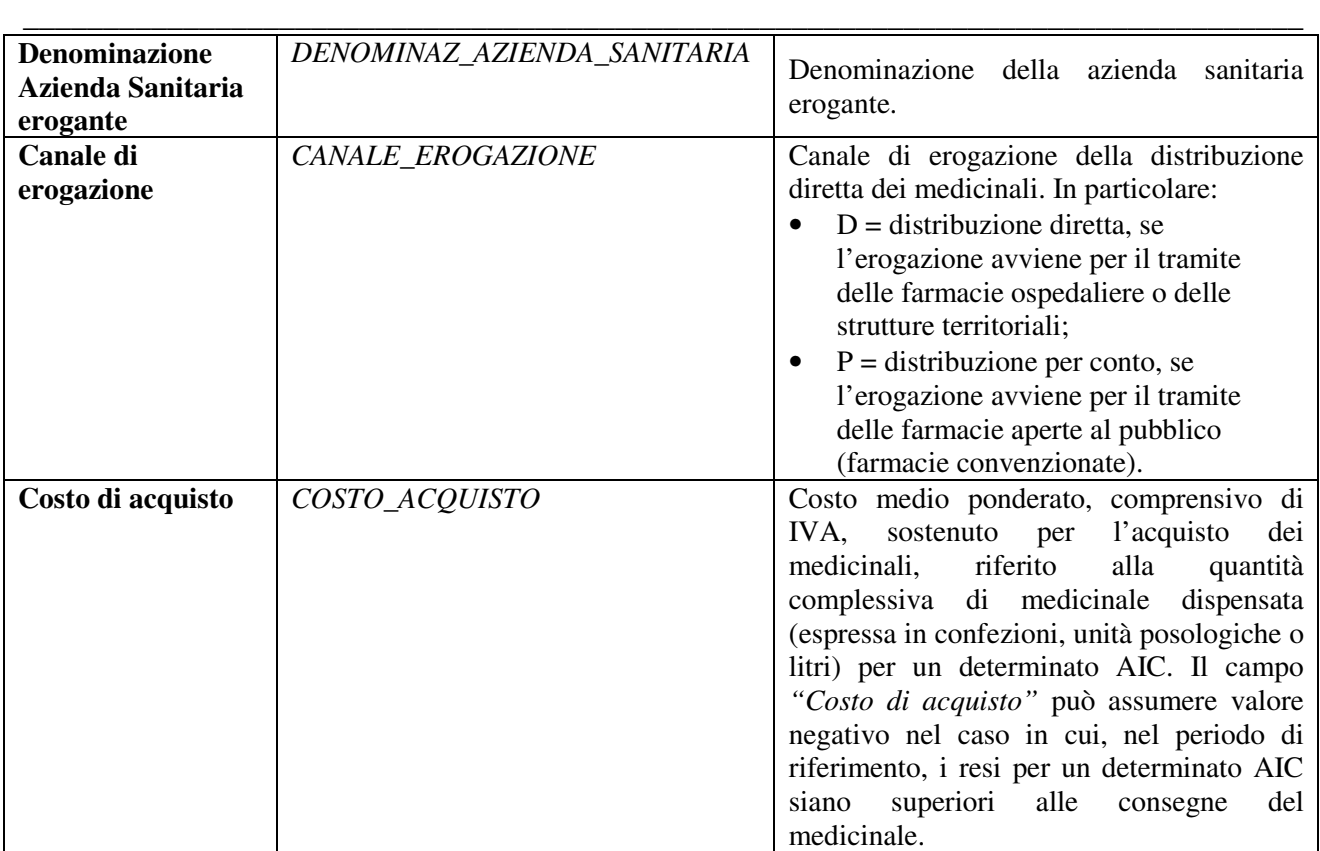

#### **4.3 Descrizione funzionale dei dati disponibili per il "Flusso della Tracciabilità del Farmaco" (DM 15.07.2004).**

Al fine di rendere agevole la consultazione dei dati riferiti al "Flusso della Tracciabilità del Farmaco" (DM 15.07.2004), secondo le disposizioni previste dal D.L. 113/2016, art. 21, c.4, sono disponibili più tipi di file

- a) *"Tracciato movimentazioni (MOV)"* che contiene i dati riepilogativi, su base mensile, delle movimentazioni con spesa a carico delle strutture pubbliche del SSN trasmesse con il flusso MOV (cfr." Tracciabilità del farmaco (DM 15 luglio 2004) "LINEE GUIDA PER LA PREDISPOSIZIONE E LA TRASMISSIONE DEI FILE ALLA BANCA DATI CENTRALE" http://www.salute.gov.it/imgs/C\_17\_pubblicazioni\_1066\_allegato.pdf*)*
- b) *"Tracciato valori (FAT)"* che contiene i dati riepilogativi, su base mensile, dei dati trasmessi con il flusso FAT (cfr." Tracciabilità del farmaco (DM 15 luglio 2004) "LINEE GUIDA PER LA PREDISPOSIZIONE E LA TRASMISSIONE DEI FILE ALLA BANCA DATI CENTRALE" http://www.salute.gov.it/imgs/C\_17\_pubblicazioni\_1066\_allegato.pdf*)*
- c) "*Quadrature Tracciato movimentazioni e valori*" che contiene il riepilogo, su base mensile, dei dati registrati presso la Banca Dati Centrale e provenienti dal flusso MOV e dal flusso FAT.

#### *4.3.1 Tipo file "Tracciato movimentazioni (MOV)*

Il file contiene i dati aggregati secondo le disposizioni previste dal D.L. 113/2016, art. 21, c.4, riferiti al **"Flusso della Tracciabilità del Farmaco"** (Decreto del Ministro della salute 15.07.2004) per quanto riguarda le trasmissioni effettuate con i file MOV. Tutti i codici e le denominazioni riportate di seguito sono aggiornati alla data di riferimento dei dati.

\_\_\_\_\_\_\_\_\_\_\_\_\_\_\_\_\_\_\_\_\_\_\_\_\_\_\_\_\_\_\_\_\_\_\_\_\_\_\_\_\_\_\_\_\_\_\_\_\_\_\_\_\_\_\_\_\_\_\_\_\_\_\_\_\_\_\_\_\_\_\_\_\_\_\_\_\_\_\_\_

| Campo                               | <b>Codice Campo</b>                  | <b>Descrizione Funzionale</b>                                                                                                    |
|-------------------------------------|--------------------------------------|----------------------------------------------------------------------------------------------------|
| <b>Codice AIC</b>                   | <b>CODICE AIC</b>                    | Codice<br>di<br>Autorizzazione<br>all'Immissione<br>in<br>Commercio<br>del<br>medicinale<br>di<br>oggetto<br>movimentazione.                                                                                                    |
| <b>Classe di</b><br>rimborsabilità  | <b>CLASSE</b>                        | Classe di rimborsabilità del medicinale oggetto di<br>movimentazione: classe "A", classe "H" o classe<br>$C$ .                                                                                                    |
| Anno di<br>riferimento              | ANNO_RIFERIMENTO                     | Anno di riferimento dei dati.                                                                                                    |
| Mese di<br>riferimento              | <b>MESE RIFERIMENTO</b>              | Mese di riferimento dei dati.                                                                                                    |
| <b>Regione</b><br>committente       | REGIONE_COMMITTENTE                  | Denominazione della Regione o Provincia Autonoma<br>cui appartiene territorialmente l'ente committente.                                                                                                    |
| <b>Tipo committente</b>             | TIPO_COMMITTENTE                     | Tipo di committente. In particolare:<br>$A = ASL$<br>$\bullet$<br>$R =$ Regione o Provincia Autonoma<br>$T =$ Struttura pubblica (Azienda Ospedaliera,<br>$\bullet$<br>Presidio gestito da Azienda Sanitaria Locale,<br>Azienda Ospedaliera-Universitaria, Istituto di<br>Ricovero e Cura a Carattere Scientifico di diritto<br>pubblico, Istituto o centro di riabilitazione<br>pubblico, Istituto penitenziario). |
| Codice<br>committente               | CODICE_COMMITTENTE                   | Codice del committente <sup>2</sup> . In particolare:<br>codice della ASL;<br>$\bullet$<br>codice della Regione o Provincia Autonoma;<br>٠<br>codice della Struttura di ricovero che ha<br>$\bullet$<br>effettuato l'ordine di fornitura.                                                                                                    |
| <b>Denominazione</b><br>committente | DENOMINAZIONE_COMMI<br><b>TTENTE</b> | Denominazione del committente.                                                                                                    |
| <b>Tipo mittente</b>                | TIPO_MITTENTE                        | mittente<br>della<br>movimentazione.<br>Tipo<br>di<br>In<br>particolare:<br>$P = Product$<br>$D = Distributore$<br>$E =$ Estero – sito logistico mittente con sede<br>٠<br>all'estero.                                                                                                    |
| <b>Tipo mittente</b><br>dettaglio   | TIPO_MITTENTE_DETTAGL<br>IO          | Descrizione di dettaglio del tipo di mittente. In<br>particolare:<br>Produttore<br>$\bullet$<br>Depositario, dettaglio per il<br>"TIPO_MITTENTE" = "D - Distributore"<br>Grossista, dettaglio per il "TIPO_MITTENTE" =<br>$\bullet$<br>"D – Distributore"<br>Estero.                                                                                                    |

 2 Le anagrafi di riferimento sono disponibili sul portale del Ministero della salute, area tematica *"Tracciabilità del farmaco*" → sezione "<u>Anagrafi utilizzate</u>".

| <b>Codice mittente</b>             | <b>CODICE_MITTENTE</b>            | Codice del mittente <sup>3</sup> . In particolare:<br>se "TIPO_MITTENTE" = "P – Produttore", il<br>"CODICE_MITTENTE" = codice assegnato dal<br>Ministero della salute a ciascuna sede territoriale<br>di tipo produttore";<br>se "TIPO_MITTENTE" = " $D -$ Distributore", il<br>"CODICE_MITTENTE" = codice assegnato dal<br>Ministero della salute a ciascuna sede territoriale<br>di tipo distributore";<br>se "TIPO_MITTENTE" = "E – Estero", il<br>$\bullet$<br>"CODICE_MITTENTE" = codice ISO del paese<br>di riferimento del sito logistico estero.                                                                                       |
|------------------------------------|-----------------------------------|----------------------------------------------------------------------------------------------------|
| <b>Denominazione</b><br>mittente   | DENOMINAZIONE_MITTEN<br><b>TE</b> | Denominazione del mittente.                                                                                                    |
| <b>Ragione sociale</b><br>mittente | RAGIONE_SOCIALE_MITTE<br>NTE      | Ragione sociale del mittente.                                                                                                    |
| Partita IVA<br>mittente            | PARTITA_IVA_MITTENTE              | Partita IVA del mittente.                                                                                                    |
| Provincia mittente                 | PROVINCIA_MITTENTE                | Sigla della provincia di appartenenza del sito<br>logistico mittente.                                                                                                    |
| <b>Tipo Destinatario</b>           | TIPO_DESTINATARIO                 | Tipo di destinatario della movimentazione.<br>In<br>particolare:<br>$P = Product$<br>$D = Distributore$<br>$S =$ Smaltitore<br>$F = Farmacia$<br>$\bullet$<br>$U = U$ scita dal canale distributivo<br>$Z = Altro$<br>$A = ASL$<br>$R =$ Regione o Provincia Autonoma<br>T = Struttura pubblica (Azienda Ospedaliera,<br>$\bullet$<br>Presidio gestito da Azienda Sanitaria Locale,<br>Azienda Ospedaliera-Universitaria, Istituto di<br>Ricovero e Cura a Carattere Scientifico di diritto<br>pubblico, Istituto o centro di riabilitazione<br>pubblico, Istituto penitenziario)<br>$L =$ Laboratorio di Analisi<br>$\bullet$<br>$E =$ Estero |
| Codice<br>destinatario             | CODICE_DESTINATARIO               | Codice del destinatario <sup>4</sup> . In particolare:<br>se "TIPO DESTINATARIO" = "P -<br>$\bullet$<br>Produttore", il "CODICE_DESTINATARIO" =<br>codice assegnato dal Ministero della salute a<br>ciascuna sede territoriale di tipo distributore;<br>se "TIPO_DESTINATARIO" = "D –                                                                                                    |

 3 Le anagrafi di riferimento sono disponibili sul portale del Ministero della salute, area tematica *"Tracciabilità del farmaco*" → sezione "<u>Anagrafi utilizzate</u>".

<sup>4</sup> Le anagrafi di riferimento sono disponibili sul portale del Ministero della salute, area tematica *"Tracciabilità del farmaco*" → sezione "<u>Anagrafi utilizzate</u>".

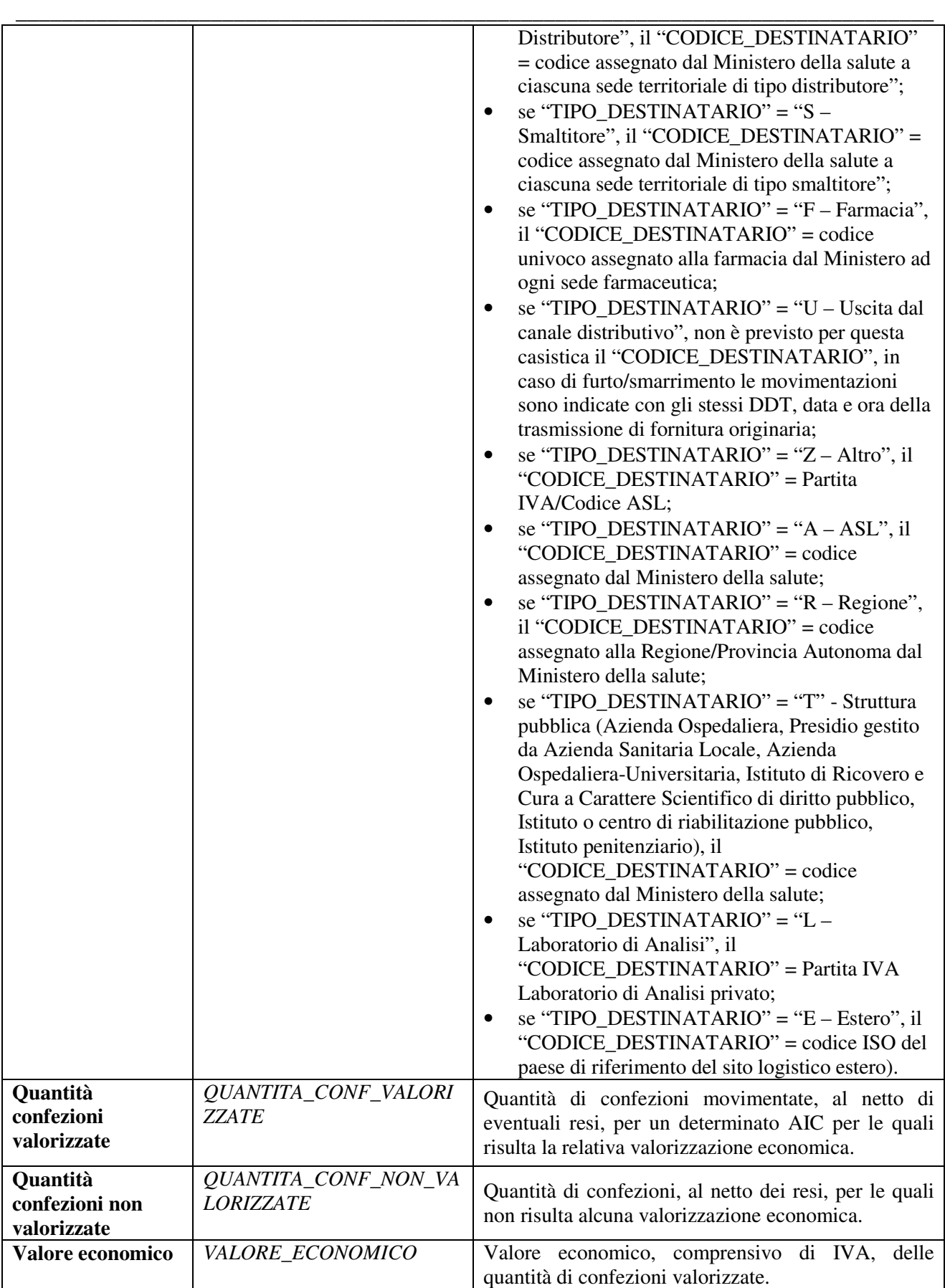

#### *4.3.2 Tipo file "Tracciato valori (FAT)"*

Il file contiene i dati riferiti al **"Flusso della Tracciabilità del Farmaco"** (DM 15.07.2004) per quanto riguarda le trasmissioni effettuate con i file FAT. Tutti i codici e le denominazioni riportate di seguito sono aggiornati alla data di riferimento dei dati.

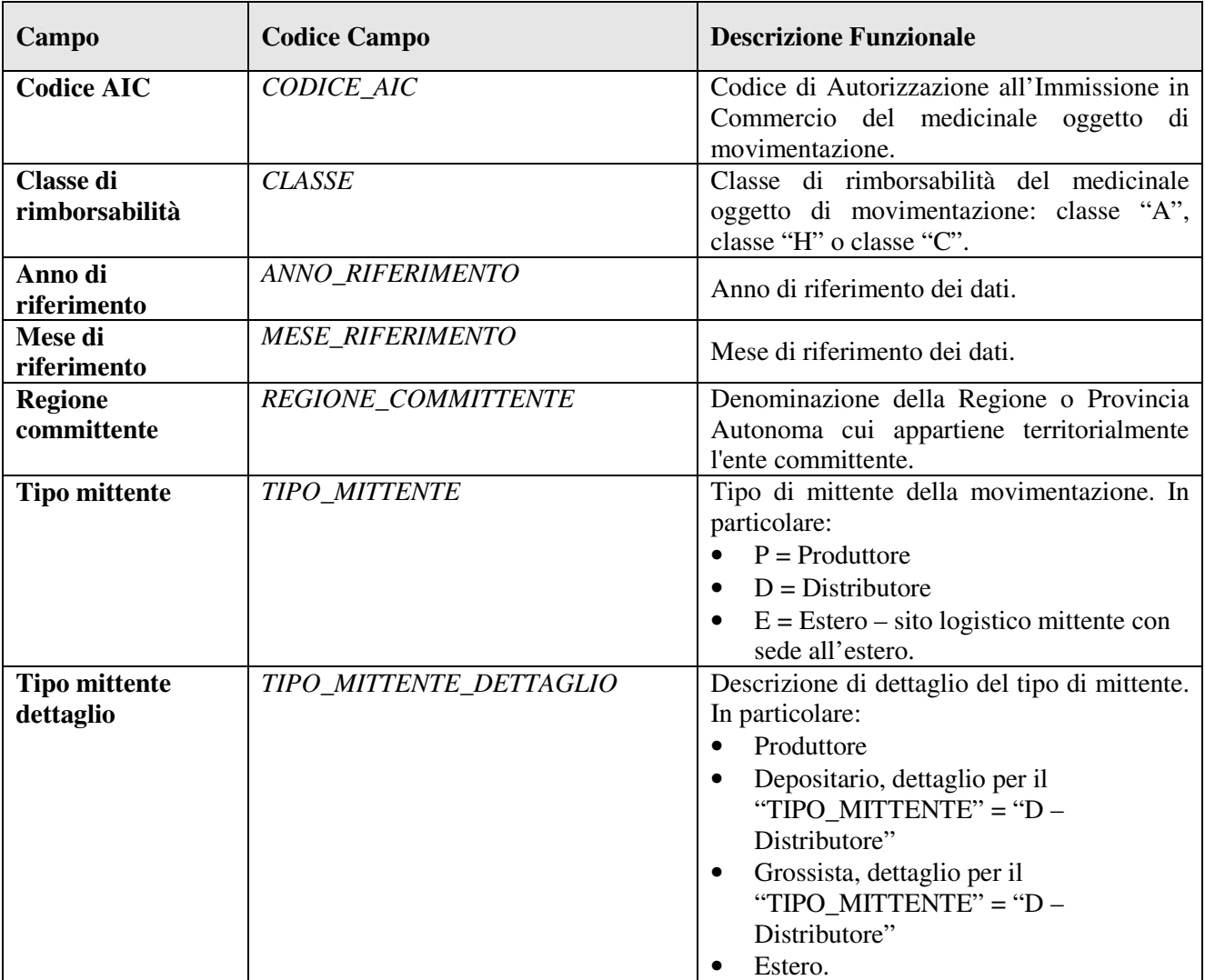

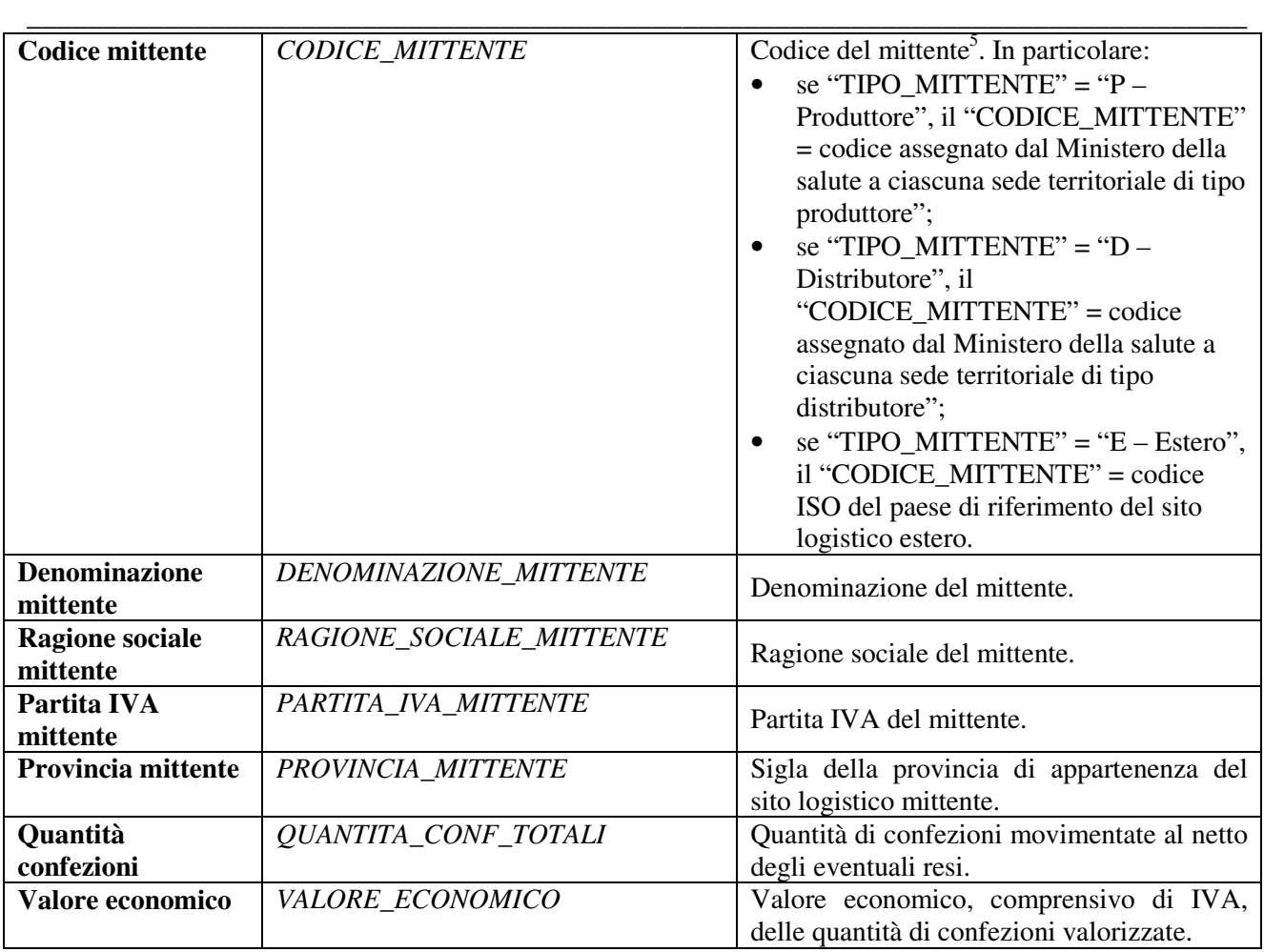

#### *4.3.3 Tipo file "Quadrature Tracciato movimentazioni e valori"*

 $\overline{a}$ 

Il file contiene i dati riferiti al "Flusso della Tracciabilità del Farmaco" (DM 15.07.2004) per quanto riguarda il riepilogo dei dati trasmessi con i file MOV e i file FAT. Tutti i codici e le denominazioni riportate di seguito sono aggiornati alla data di riferimento dei dati.

| Campo                  | <b>Codice Campo</b> | <b>Descrizione Funzionale</b>           |
|------------------------|---------------------|-----------------------------------------|
| <b>Codice AIC</b>      | <b>CODICE AIC</b>   | Autorizzazione<br>Codice<br>di          |
|                        |                     | all'Immissione in Commercio del         |
|                        |                     | medicinale oggetto di movimentazione.   |
| Classe di              | <b>CLASSE</b>       | Classe di rimborsabilità del medicinale |
| rimborsabilità         |                     | oggetto di movimentazione: classe       |
|                        |                     | "A", classe "H" o classe "C".           |
| Anno di<br>riferimento | ANNO RIFERIMENTO    | Anno di riferimento dei dati.           |

<sup>5</sup> Le anagrafi di riferimento sono disponibili sul portale del Ministero della salute, area tematica *"Tracciabilità del farmaco"* sezione *"Anagrafi utilizzate".*

Ministero della salute Direzione generale della digitalizzazione, del sistema informativo sanitario e della statistica Ufficio IV v. 1.1 del 7 luglio 2016

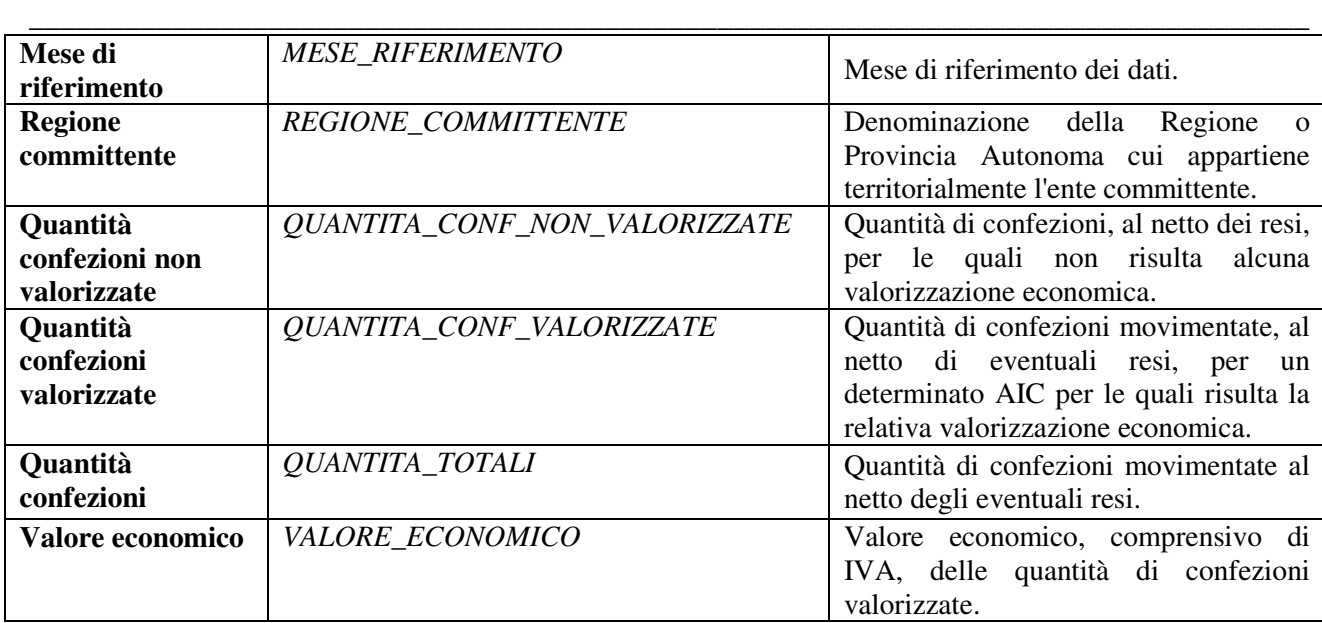